How to set the alarm video to SAMBA Server? Ans:

## Please refer as below:

## **1.) Setting SAMBA Server**

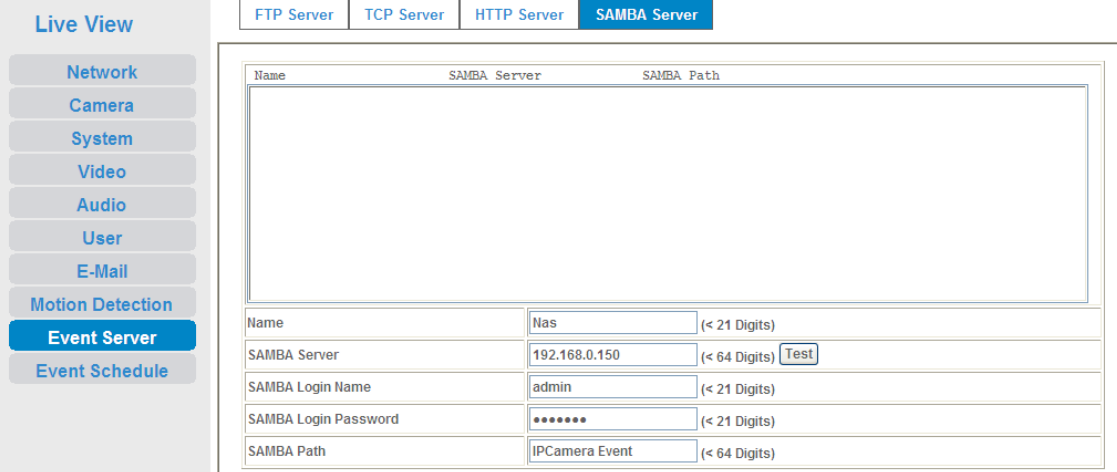

Name:

User can specify multiple HTTP servers as wish. Therefore, user needs to specify a name for each HTTP server setting. For example: Nas

SAMBA Server: Type the server name or the IP address of the SAMBA server. For example: 192.168.0.150

Test: Check the SAMBA server whether this account is available or not.

SAMBA Login name: Type the user name for the SAMBA server. For example: admin

SAMBA Login Password: Type the password for the SAMBA server.

SAMBA Path: Set working directory path of SAMBA server. For example: IPCamera Event

## **2.) Setting Event Schedule Function**

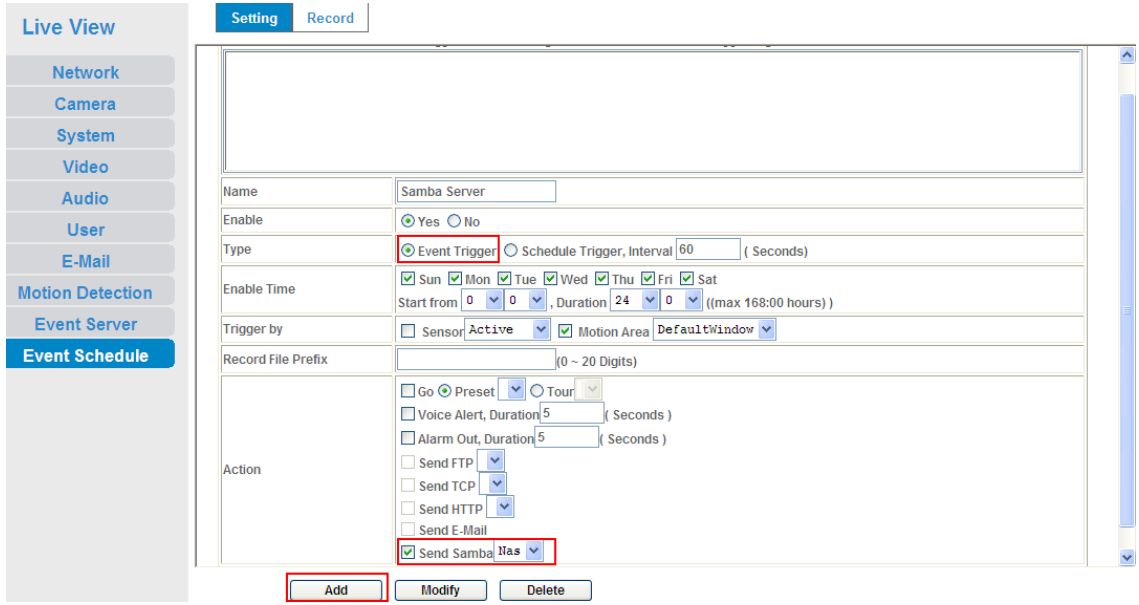

Name of the Event or Schedule.

Enable:

Enable or disable this Event or Schedule.

Type:

Event trigger or Schedule trigger.

Enable Time: Define the feasible time slot.

Trigger by: Select the triggered sources.

Action:

Define the actions once event triggered.

Example :

Send file to SAMBA server by motion triggered always:

- 1. Select event trigger
- 2. Enable time: start from 00:00 to 24:00 every day
- 3. Trigger by: Motion Area (Added in Object Detection page)
- 4. Action : Send Samba (Add in Event Server -> Samba Server page)